*<u>MCO 9001</u>* 

EAC

# **КОМПЛЕКТЫ ИЗМЕРЕНИЯ ТЕМПЕРАТУРЫ И ВЛАЖНОСТИ "КВТ-10", "КВТ-20", "КВТ-40", "КВТ-60"**

# **Руководство по эксплуатации**

АЦДР.421442.001 РЭп

2022

# **СОДЕРЖАНИЕ**

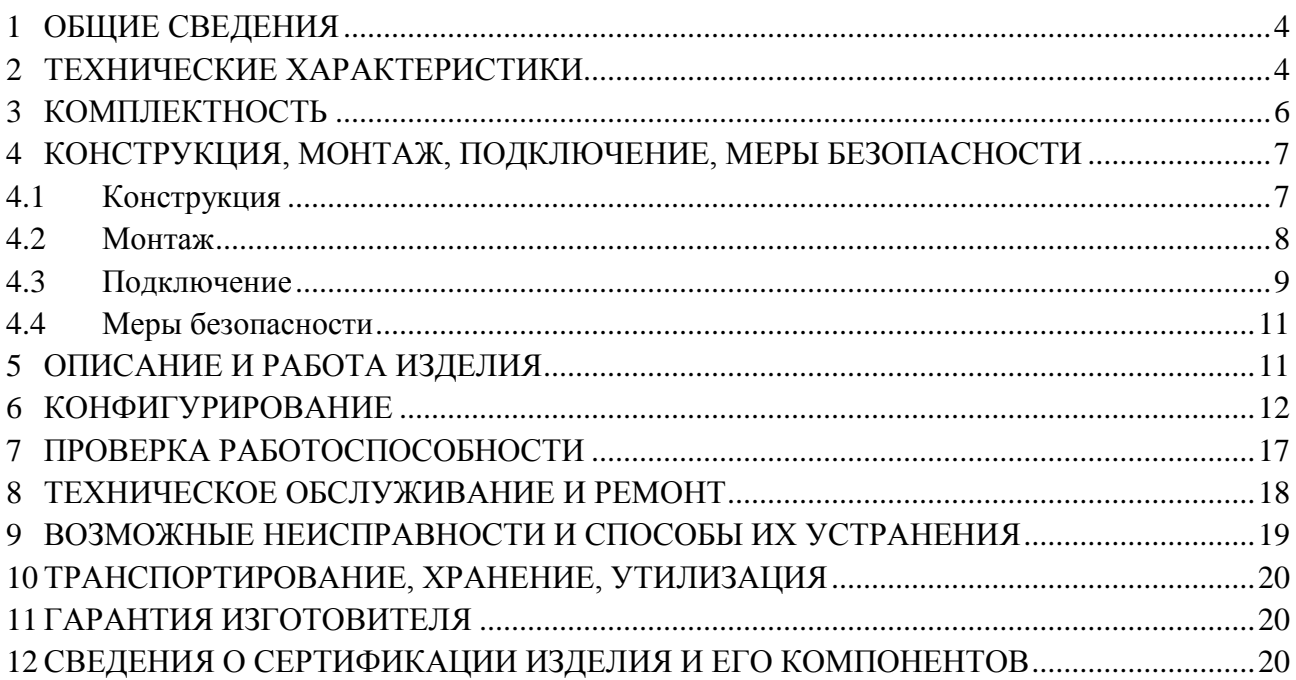

# **1 ОБЩИЕ СВЕДЕНИЯ**

<span id="page-2-0"></span>1.1 Комплект измерения температуры и влажности «КВТ» (далее комплект или изделие), предназначен для автоматического измерения температуры и влажности в десяти «КВТ-10», двадцати «КВТ-20», сорока «КВТ-40» и шестидесяти «КВТ-60» точках, входящими в комплект датчиками температуры и влажности «С2000-ВТ» и дальнейшей обработки, хранения с привязкой по времени и подготовки этой информации для отображения.

Комплект предназначен для мониторинга температурно-влажностного режима в медицинских, спортивных, торговых, выставочных и культурно-развлекательных центрах, на предприятиях пищевой и перерабатывающей промышленности, в производственных цехах, на складах медикаментов, удобрений, пиломатериалов, мебели, в мебельных салонах и т.д.

Комплект позволяет:

– запитывать датчики и считывать информацию с датчиков по двухпроводной линии связи контроллера «С2000-КДЛ Modbus»;

– формировать во встроенной СКАДА-системе визуальный образ получаемых параметров температуры и влажности для передачи на внешние устройства отображения;

– передавать числовые значения температуры и влажности во внешнюю локальную (глобальную) сеть через любой (кроме Internet Explorer) браузер.

В комплект заложен потенциал для разностороннего развития функционала непосредственно пользователем. При соответствующей доработке пользователем комплект позволяет:

– формировать во встроенной СКАДА-системе пользовательские сценарии обработки получаемых данных с генерированием сигналов во внешние сети по интерфейсам Ethernet, RS-485;

– подключать приборы сторонних производителей по четырём гальванически развязанным интерфейсам RS-485 в различных открытых протоколах, поддерживаемых встроенным ПО MasterSCADA-4D.

Для обеспечения устойчивости функционирования систем в конструкции комплекта

присутствует разделение на группы проводных соединений, гальванически развязанных между собой:

- клеммы вводов питания 220 Вольт,
- разъём ETHERNET,
- клеммы интерфейсов «RS-485» контроллера «М3000-Т Инсат»,
- клеммы интерфейсов «RS-485» контроллера «С2000-КДЛ-Modbus»,
- клеммы ДПЛС.

<span id="page-2-1"></span>1.2 Конструкция комплекта не предусматривает его использование в условиях воздействия агрессивных сред, пыли, а также во взрывопожароопасных помещениях.

# **2 ТЕХНИЧЕСКИЕ ХАРАКТЕРИСТИКИ**

Основные технические характеристики комплекта приведены в Таблице 2.1.

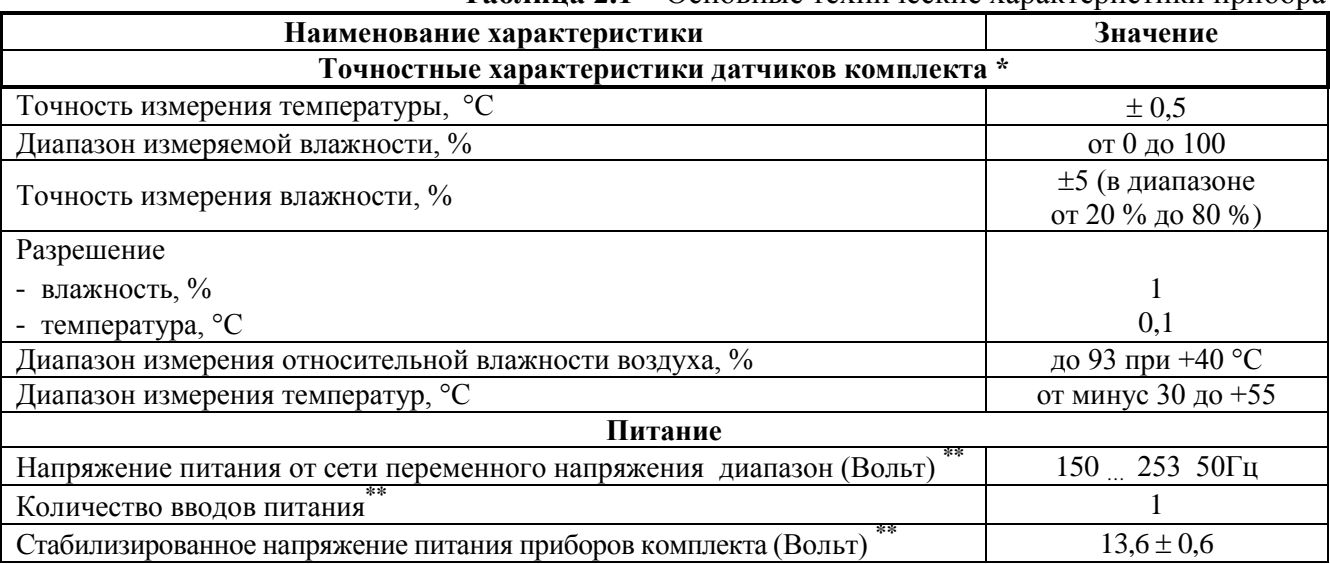

**Таблица 2.1** – Основные технические характеристики прибора

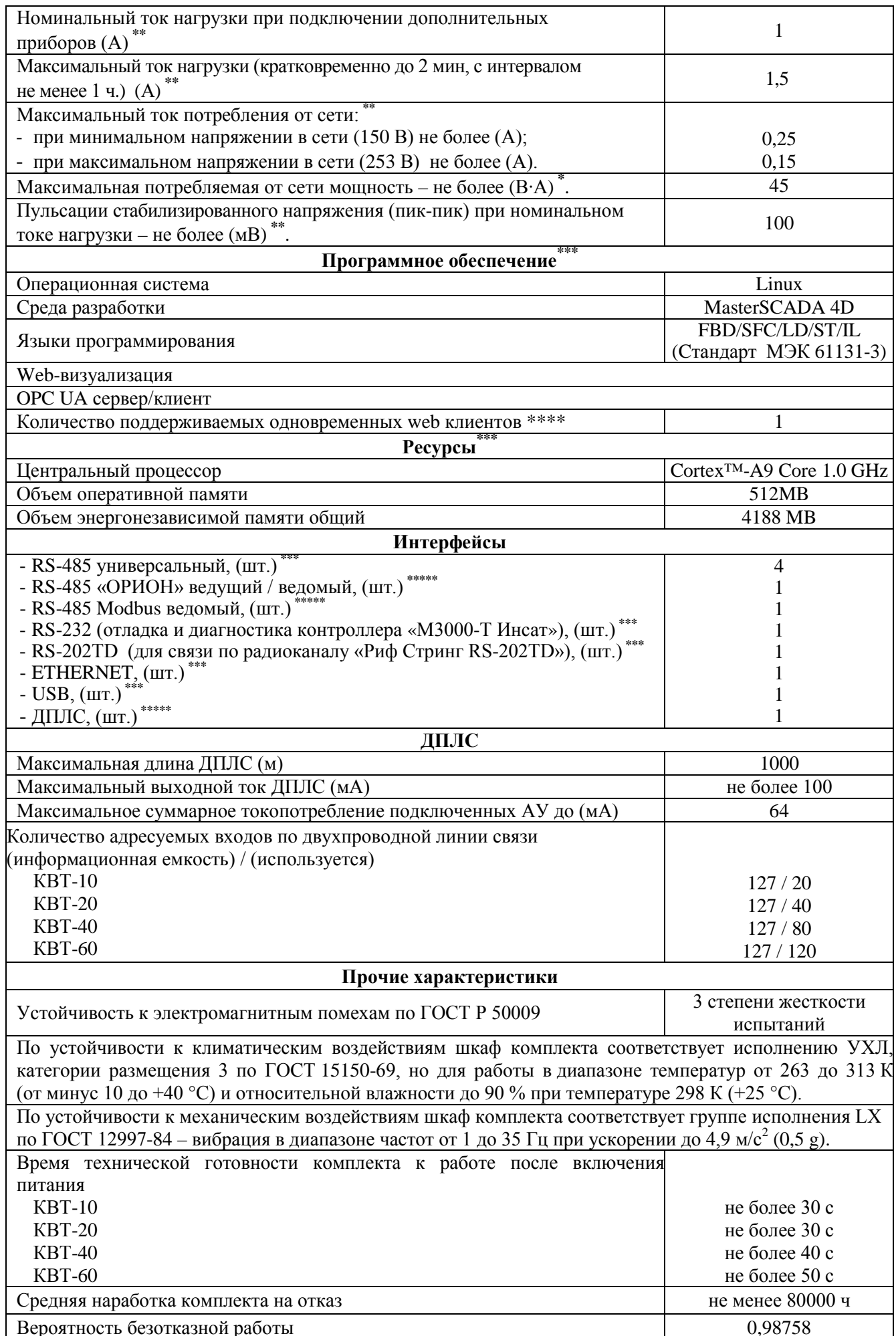

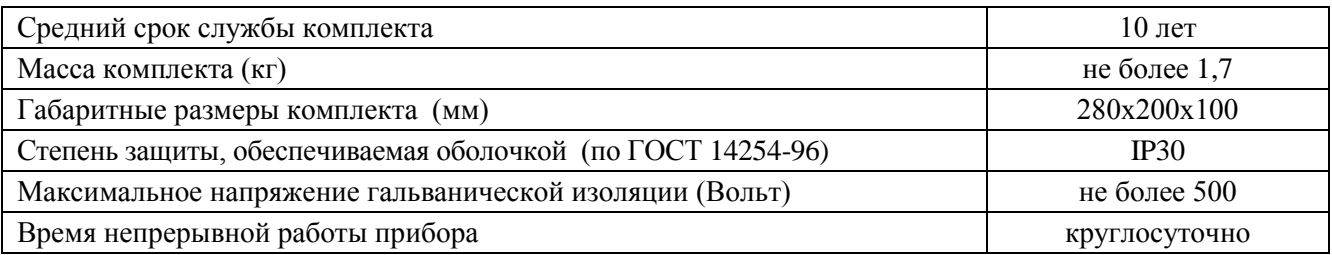

Степень защиты, обеспечиваемая оболочкой, – IP30 согласно ГОСТ 14254-96.

\* При комплектации датчиками «С2000-ВТ». Точностные характеристики при комплектации датчиками «С2000-ВТ исп.01» подробно приведены в этикетке «Адресные измерители влажности и температуры «С2000-ВТ», «С2000-ВТ исп.01» АЦДР.413614.001 ЭТ», входящем в комплект поставки и выложенном на сайте [http://bolid.ru.](http://bolid.ru/)

\*\* Назначение, состав, характеристики подробно приведены в документе РИП-12 исп.20 (РИП-12-1/7М2-Р) Руководстве по эксплуатации АЦДР.436534.020 РЭп (полная версия), выложенной на сайте [http://bolid.ru.](http://www.bolid.ru/)

\*\*\* Назначение, состав, характеристики подробно приведены в Руководстве по эксплуатации «М3000-Т Инсат» АЦДР.421455.003 РЭп, выложенном на сайте [http://bolid.ru.](http://www.bolid.ru/)

\*\*\*\* В данной комплектации MasterSCADA 4D. Увеличение числа одновременно поддерживаемых клиентов возможно приобретением соответствующей лицензии в компании ИНСАТ.

<span id="page-4-0"></span>\*\*\*\*\* Назначение, состав, характеристики подробно приведены в Руководстве по эксплуатации «С2000-КДЛ-Modbus» АЦДР.421442.001 РЭп, выложенном на сайте [http://bolid.ru.](http://www.bolid.ru/)

# **3 КОМПЛЕКТНОСТЬ**

**Комплект поставки изделия приведен в Таблице 3.1.**

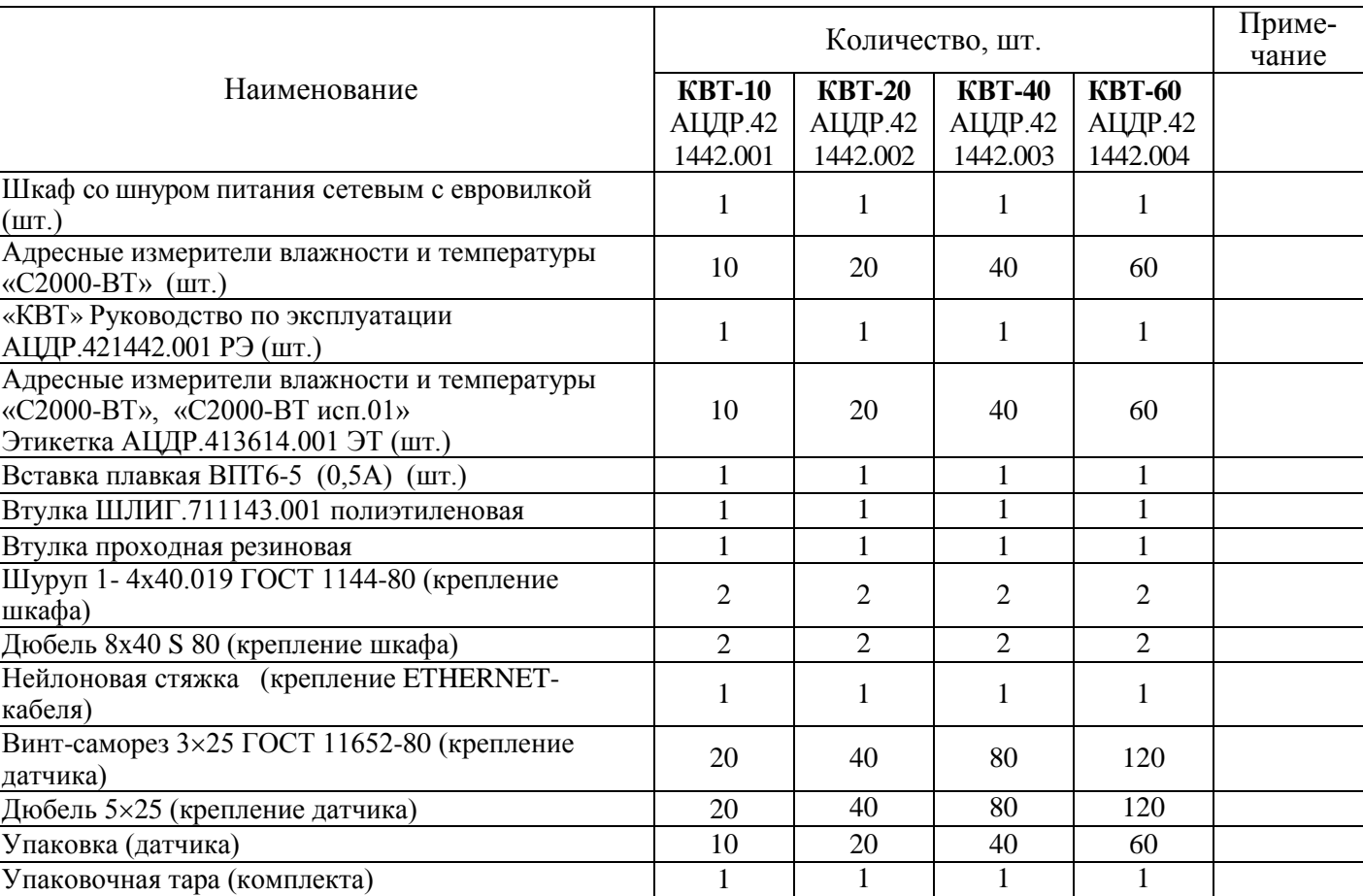

**Таблица 3.1 –** Комплект поставки прибора

# **4 КОНСТРУКЦИЯ, МОНТАЖ, ПОДКЛЮЧЕНИЕ, МЕРЫ БЕЗОПАСНОСТИ**

# **4.1 Конструкция**

<span id="page-5-1"></span><span id="page-5-0"></span>4.1.1 Конструктивно комплект выполнен на базе резервного источника питания РИП-12 исп.20 (РИП-12-1/7М2-Р), который обеспечивает питанием приборы и служит местом их монтажа. Фото комплекта со снятой крышкой шкафа и снятой крышкой контроллера «М3000-Т Инсат» приведено ниже. Контроллер «М3000-Т Инсат» установлен на специальные П-образные уголки, закрепленные внутри корпуса РИП. Контроллер «С2000-КДЛ-Modbus» установлен ниже непосредственно на плату шкафа внутри корпуса РИП. Монтаж датчиков температуры и влажности производится пользователем на объекте. Подключение двухпроводной линии связи производится к разъёму ХТ4, расположенному внутри корпуса комплекта на плате.

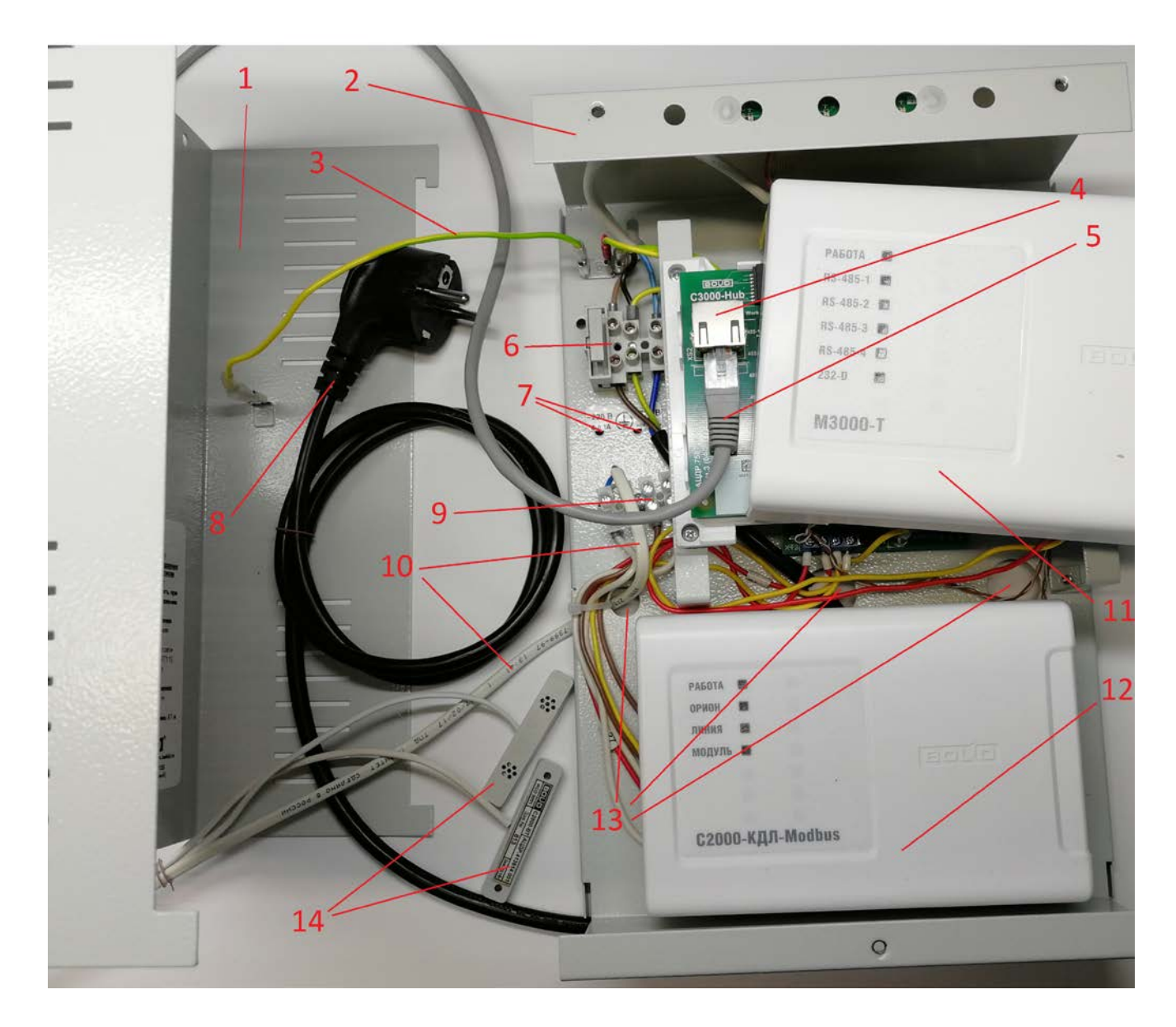

**Фото 1.** Комплект в разобранном виде.

1 – крышка шкафа комплекта;

2 – шкаф комплекта со снятой крышкой;

3 – провод заземления крышки шкафа (при поставке с завода-изготовителя провод подключен к основанию шкафа и отключен от крышки шкафа);

4 – разъём ХS2 контроллера «М3000-Т Инсат», с подключенным ETHERNET- кабелем;

5 – ETHERNET- кабель;

6 – разъём ХТ1 для подключения к сети питания 220 Вольт с подключенным сетевым шнуром питания с евровилкой;

7 – монтажные отверстия для установки нейлоновой стяжки (стяжка не показана) фиксации сетевого кабеля в шкафу;

8 – шнур питания сетевой с евровилкой;

9 – разъём ХТ4 шкафа с подключенным кабелем ДПЛС;

10 – кабель ДПЛС;

11 – контроллер «М3000-Т Инсат» со снятой крышкой;

12 – контроллер «C2000-КДЛ-Modbus»;

13 – монтажные отверстия для ввода кабелей в шкаф (втулки не показаны);

14 – термогигрометры «С2000-ВТ» (2 штуки);

10 – кабель ДПЛС.

4.1.2 Конструкция комплекта даёт возможность гальванически развязать между собой линии питания, интерфейсов RS-485, интерфейса RS-232, интерфейса Modbus, ETHERNET и ДПЛС. Гальваническая развязка позволяет избежать создания электрических контуров, исключить протекание токов, выравнивающих потенциалы разных частей системы, повысить надёжность системы.

#### **4.2 Монтаж**

<span id="page-6-0"></span>4.2.1 Комплект устанавливается на стенах или других конструкциях помещения в местах, защищённых от воздействия атмосферных осадков, механических повреждений и доступа посторонних лиц.

4.2.2 Снять крышку шкафа. Для этого необходимо выполнить следующие действия:

• открутить два винта на верхней части крышки корпуса и один на нижней части крышки;

• если провод заземления крышки шкафа подключен к крышке и корпусу, то его нужно отключить (при поставке с завода-изготовителя провод подключен к основанию шкафа и отключен от крышки шкафа);

• снять крышку с основания корпуса;

• установить втулки из ЗИП в отверстия для подвода проводов ETHERNET (Рис.2: поз.2) и ДПЛС (Рис.1: поз. 1); (втулка для ввода сетевого кабеля 220 Вольт установлена на заводе-изготовителе);

• завести в отверстия для провода проводов с установленными в них втулками и зафиксировать подручными средствами провода ДПЛС (Рис.2: поз.1); кабель ETHERNET (Рис.2: поз.2) и сетевой кабель (если это необходимо См. п. 4.3 настоящего Руководства).

4.2.3 Закрепить комплект на стене в удобном месте, для чего необходимо выполнить следующие действия:

• в заранее просверленные в стене два горизонтальных отверстия, отстоящих друг от друга на расстоянии 140 мм (См. Рис. 1) установить дюбели 8Х40 S 80 (входят в комплект поставки);

• закрутить в установленные дюбели шурупы 1- 4х40.019 ГОСТ 1144-80 (входят в комплект поставки);

• вставить основание шкафа местами крепления (См. Рис. 1 поз.3) в шурупы и опустить вниз до упора.

4.2.4 Установка крышки шкафа (производится после подключения шкафа). Для этого необходимо выполнить следующие действия:

• подключить провод заземления крышки шкафа к крышке шкафа и к основанию шкафа;

• зафиксировать крышку шкафа на основании шкафа и прикрутить винтами В2.М3 6gx6.48.016 DIN 798580 (входят в комплект поставки) - два винта на верхней части крышки корпуса и один на нижней.

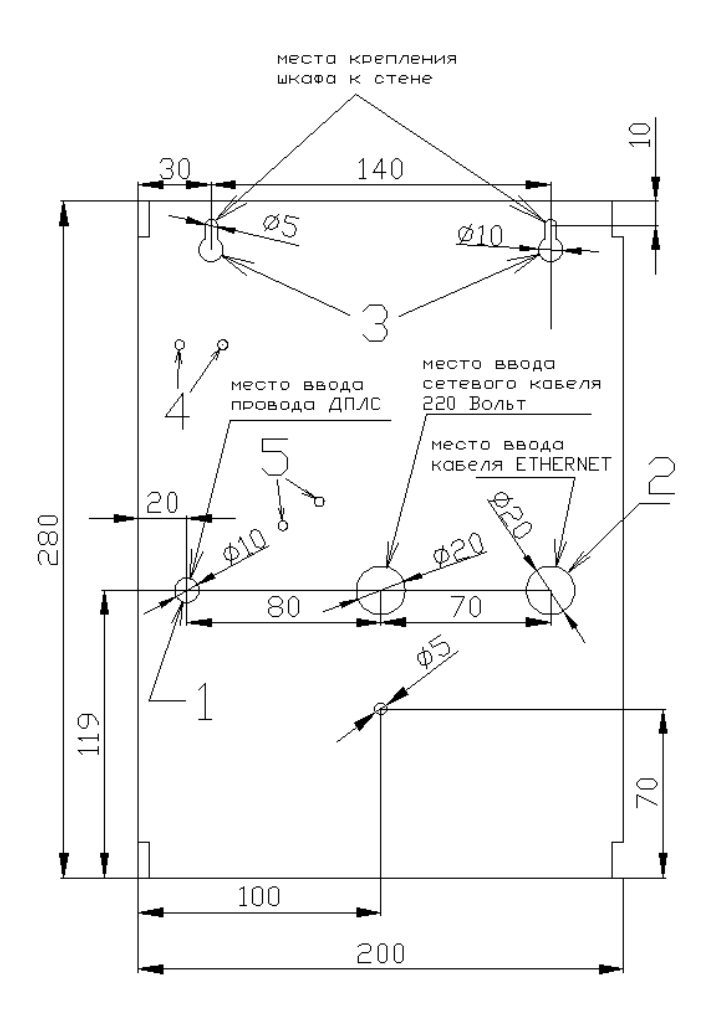

**Рис.1.** Габаритно-установочные размеры комплекта

#### **4.3 Подключение**

<span id="page-7-0"></span>**ВНИМАНИЕ! Эксплуатация комплекта с подключением к сети 220В без заземления запрещена. При подключении проводов внешнего питающего напряжения 220 В к сетевой колодке необходимо соблюдать правильность подключения «фаза» и «нейтраль».**

**ВНИМАНИЕ! Перед включением прибора провод заземления крышки шкафа должен быть подключен к основанию шкафа. Эксплуатация прибора без защитного заземления крышки запрещена. Подключение цепей к КВТ производить в соответствии со схемой подключения комплекта.**

Комплект поставляется потребителю с подключенным сетевым шнуром с евровилкой. Предохранитель F1 установлен в колодку разъёма ХТ1 (См. схему подключения комплекта) и прибор может быть запитан включением вилки в розетку с защитным заземлением.

Если длина сетевого шнура недостаточна, то производится демонтаж шнура питания, поставляемого заводом-изготовителем.

**ВНИМАНИЕ! Демонтаж сетевого шнура производится только при вынутой из розетки вилке.** 

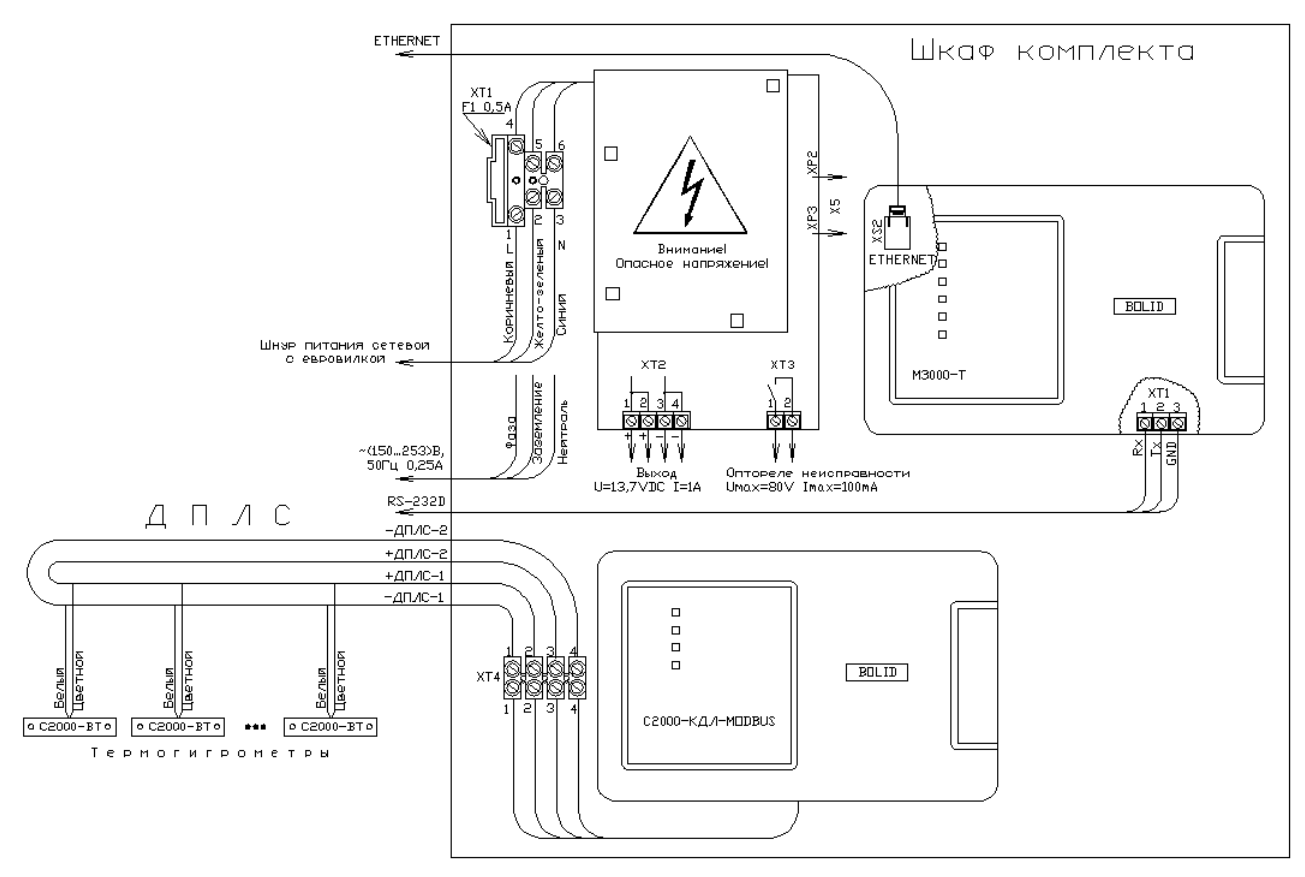

**Рис.2.** Схема подключения комплекта КВТ

Комплект поставляется потребителю с подключенным сетевым шнуром с евровилкой. Предохранитель F1 установлен в колодку разъёма ХТ1 и прибор может быть запитан включением вилки в розетку с защитным заземлением. Если длина сетевого шнура недостаточна, его можно заменить, для чего производится демонтаж штатного шнура питания, поставляемого заводом-изготовителем.

4.3.1 Коричневый, жёлто-зелёный и синий провода шнура питания с евровилкой отключаются от разъёма ХТ1. Фиксирующая нейлоновая стяжка, заведённая через монтажные отверстия в плате (Рис. 1, поз. 4), перекусывается и шнур демонтируется. Монтаж силового кабеля производится через то же отверстие в основание шкафа, через которое был заведён ранее демонтированный шнур и фиксируется, если в этом есть необходимость, нейлоновой стяжкой (в комплект поставки не входит).

4.3.2 Заземлить корпус комплекта, соединив контакт « $\div$ », находящийся на входной колодке (ХТ1/2), с контуром заземления;

4.3.3 Подключить сетевые провода к входной колодке фаза (к ХТ1/1) и нейтраль (к ХТ1/3), при этом предохранитель F1 (0,5 А) должен быть изъят из колодки;

4.3.4 Зафиксировать кабель нейлоновой стяжкой, если в этом есть необходимость;

4.3.5 Подключить сетевой кабель ETHERNET к разъёму ХS2 контроллера «М3000-Т Инсат», предварительно сняв с него верхнюю крышку;

4.3.6 Зафиксировать кабель через монтажные отверстия (Рис. 1, поз. 5) нейлоновой стяжкой, входящей в комплект поставки;

4.3.7 Подключение датчиков температуры и влажности производится на объекте с учётом полярности, толщины и типа провода и уровнем электромагнитных помех. Для повышения живучести ДПЛС можно применить блоки разветвительно-изолирующие (БРИЗ), которые позволят отключать короткозамкнутые участки цепи (на схеме не показаны, в комплект поставки не входят, приобретаются отдельно). На Рис.2 показано кольцевое подключение ДПЛС с одновременным использованием ДПЛС1 и ДПЛС2. Допускается и раздельное использование ДПЛС1 или ДПЛС2 также как и различные другие варианты топологии сети. Более подробно особенности подключения ДПЛС к контроллеру изложены в Руководстве

по эксплуатации «C2000-КДЛ-Modbus» АЦДР.421442.001 РЭп, выложенном на сайте [http://bolid.ru.](http://bolid.ru/)

4.3.8 Подключение кабеля Ethernet производится в разъём XS2 прибора «М3000-Т Инсат», при снятой крышке прибора. Сетевые настройки комплекта выбираются исходя из сетевых настроек на объекте. Заводские сетевые настройки адреса комплекта: ip адрес 192.168.0.50 маска подсети 255.255.255.0 .

4.3.9 Убедившись в правильности подключения и надёжной фиксации проводов, а так же удовлетворении требованиям ПУЭ, вставить предохранитель F1 (0,5 А), закрыть дверцу шкафа, и прикрутив три винта, подать питание 220В на комплект.

#### **4.4 Меры безопасности**

<span id="page-9-0"></span>4.4.1 Источником опасности в КВТ являются токоведущие цепи, имеющие соединение с сетью 220 В, а так же корпус шкафа комплекта с винтами крепления крышки. Эти цепи на плате закрыты защитным кожухом;

4.4.2 Мерами предосторожности являются:

а) исправность вставки плавкой и её номинал, указанный в эксплуатационной документации;

б) запрет вскрытия комплекта без отключения от сети;

в) запрет снятия защитного кожуха.

4.4.3 Монтаж, установку и техническое обслуживание комплекта производить только при отключённом от прибора сетевом напряжении.

4.4.4 Монтаж и техническое обслуживание комплекта должны производиться лицами, имеющими квалификационную группу по технике безопасности не ниже третьей.

# **5 ОПИСАНИЕ И РАБОТА ИЗДЕЛИЯ**

<span id="page-9-1"></span>5.1 Комплект представляет собой законченное изделие, не требующее инсталляции ПО, программирования, настройки, калибровки, юстировки. Требуется только конфигурирование.

5.2 Комплект переходит в рабочий режим при подаче сетевого напряжения.

5.3 Данные по температуре и влажности в измеряемых точках доступны для просмотра на компьютере пользователя (лей) по сети ETHERNET любым (кроме Internet Explorer) браузером по сетевому адресу <http://192.168.0.50/> (см. Рис. 3).

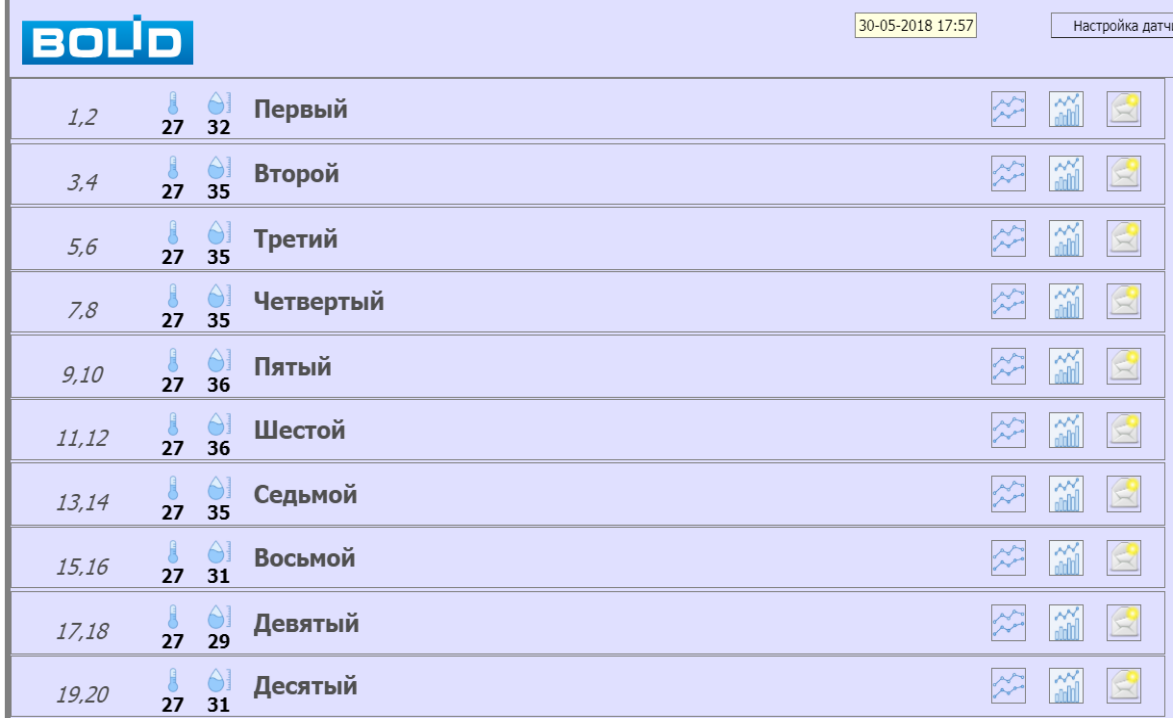

**Рис.3.** Начальный вид окна просмотра параметров температуры и влажности в браузере

5.4 Структурно комплект представляет собой двухуровневую распределённую технологическую систему.

5.4.1 На нижнем (полевом) уровне производится опрос датчиков «С2000-ВТ», подключённых по двухпроводной линии связи к контроллеру «C2000-КДЛ-Modbus», смонтированный в шкафу комплекта.

5.4.2 На верхнем (коммуникационном) уровне контроллер «М3000-Т Инсат», смонтированный в шкафу комплекта, производит опрос контроллера «C2000-КДЛ-Modbus» и транслирует полученные данные в СКАДА-систему MasterSCADA 4D, которая на нём инсталлирована.

5.4.3 Веб-сервер, входящий в состав СКАДА-системы предоставляет пользователю доступ к полученным данным любым (кроме Internet Explorer) браузером по сети ETHERNET по сетевому адресу <http://192.168.0.50/> .

5.4.4 При подключении КВТ к точке доступа сети Internet доступ к данным по температуре и влажности в измеряемых точках будут доступны для просмотра на компьютере (смартфоне/планшете) пользователя любым (кроме Internet Explorer) браузером по интернет-адресу и настройкам, предоставленными провайдером.

# **6 КОНФИГУРИРОВАНИЕ**

<span id="page-10-0"></span>6.1 Конфигурирование прибора сводится к изменению его сетевых настроек (если в этом возникает необходимость), установке текущей даты и времени (если в этом возникает необходимость) и «привязке» начального вида окна просмотра параметров температуры и влажности в браузере к требуемому пользователем (например «Первый» заменить на «Сушильная камера».

6.1.1 Изменение сетевого адреса комплекта через браузер

Сетевые настройки комплекта выбираются исходя из сетевых настроек на объекте. Заводские сетевые настройки адреса комплекта: ip адрес 192.168.0.50 маска подсети 255.255.255.0 .

В случае необходимости, либо сброса на заводские сетевые настройки возможно изменение сетевого адреса комплекта с использованием браузера:

Настройка контроллера через браузер производится записью в поисковой строке браузера командой вида [http://ip\\_device:8090](http://ip_device:8090/)

где ip\_device – текущий сетевой адрес прибора, по умолчанию 192.168.0.50/24

#### Логин: «**root**» пароль: «**p@ssw0rd1234**»

После ввода пароля и логина в окне авторизации Рис. 4 появляется окно конфигурирования прибора Рис. 5 или аналогичное, в зависимости от используемого браузера.

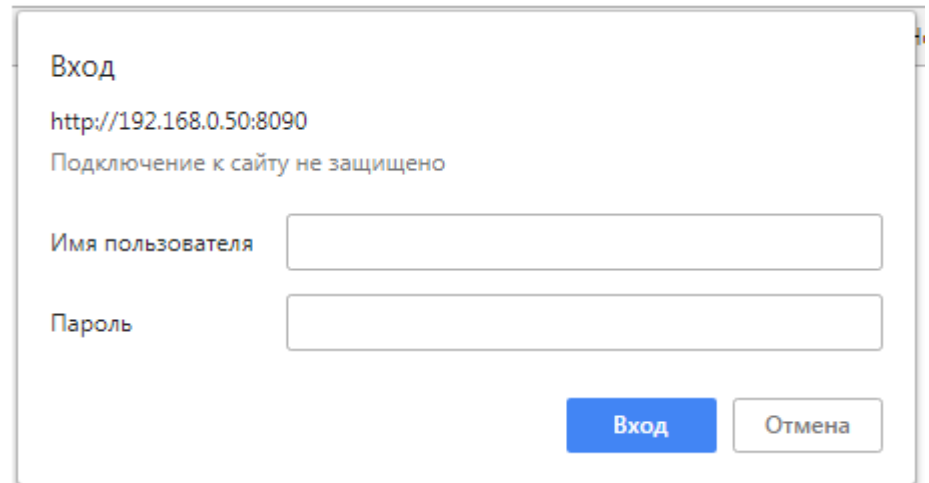

**Рис. 4.** Окно авторизации

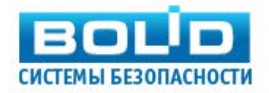

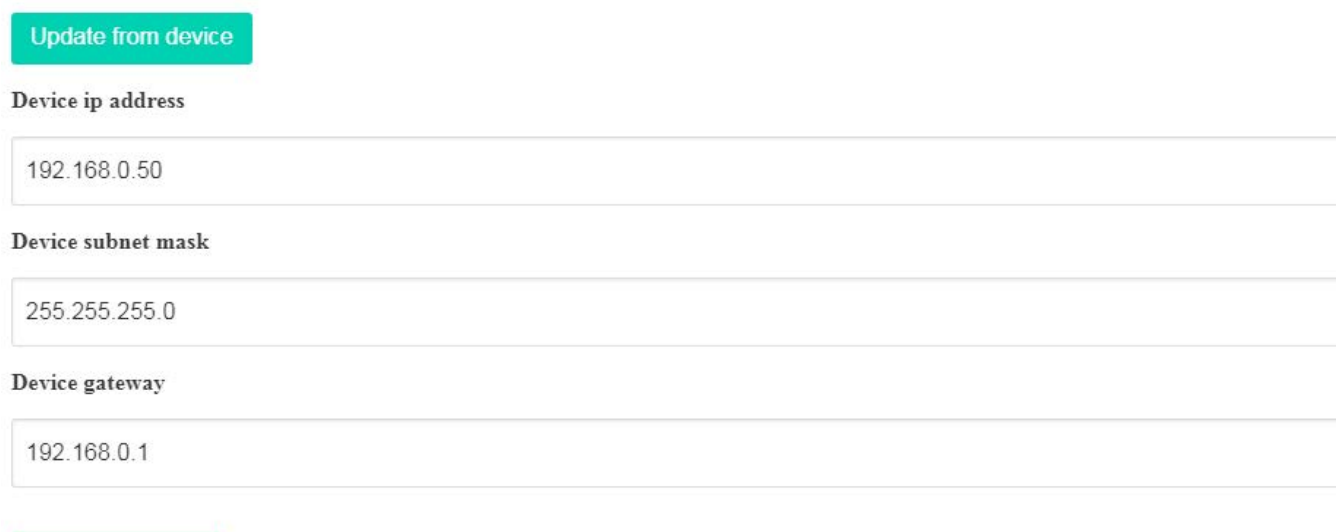

Save and reload

**Рис. 5.** Окно конфигурирования прибора

В контроллере предусмотрена возможность изменения некоторых конфигурационных параметров при помощи набора комбинации коротких и длинных нажатий датчика вскрытия корпуса (тампера), расположенного на плате:

– Длинное нажатие (тире) – это удержание датчика вскрытия корпуса в состоянии «Нажато» в течение более 0,5 сек, но менее 6 сек.

– Кратковременное нажатие (точка) – это удержание тампера в состоянии «Нажато» в течение 0,02…0,5 сек. Пауза между нажатиями должна быть не менее 0,02 сек.

– Не нажатое в течение более 2 сек. состояние тампера является признаком конца набора комбинации.

– Нажатое более 6 сек. состояние тампера аннулирует комбинацию нажатий.

Для сброса настроек необходимо при запуске контроллера дождаться начала входа в процедуру изменения версии ПО, которая индицируется «перемигиванием» светодиодов «RS-485-1» и «RS-485-2» оранжевым и зелёным цветом, и произвести комбинацию нажатий тампера: «тире» – «тире» – «тире» – «точка».

6.1.2 Установка текущей даты и времени

Дата и время комплекта хранятся в операционной системе контроллера М3000-Т ИНСАТ. Даже в том случае, когда шкаф не подключен к питающему напряжению часы и календарь «поддерживаются» контроллером часов реального времени, питаемым литиевой батарейкой, расположенной внутри контроллера. Для изменения даты и времени необходимо подключиться к контроллеру. Установка связи с контроллером производится по интерфейсу RS-232-D по COM-порту или по сети Ethernet программами «HyperTerminal», «PuTTY» или их аналогами. Установка связи с контроллером подробно описана в одноименном разделе в Руководстве по Эксплуатации полном на контроллер М3000-Т ИНСАТ, выложенном на сайте компании.

Подключившись к контроллеру надо ввести команду вида:

# **date -s "2018-08-19 11:14:00"**

где **2018** – год **08** – месяц **19** – день **11-14** – время После чего наблюдать изменение времени. 6.1.3 Конфигурирование окна просмотра параметров и датчиков

В начальном окне просмотра параметров пользователю предоставляется возможность изменять, как некоторые параметры датчиков, так и вид окна отображения.

6.1.3.1 Для изменения параметров датчиков необходимо в начальном окне просмотра Рис. 3 нажать кнопку «Настройка датчиков», после чего открывается окно, представленное на Рис. 6.

| Название датчика                                          | Сушильная камера<br>Применить                                                 | Статус        | Статус<br>Название датчика<br>Шестой<br>Применить                                                                                                    |  |
|-----------------------------------------------------------|-------------------------------------------------------------------------------|---------------|----------------------------------------------------------------------------------------------------|--|
| Верхняя граница температуры<br>Нижняя граница температуры | 28<br>80<br>Верхняя граница влажности<br>15<br>20<br>Нижняя граница влажности | Адреса<br>1.2 | 28<br>80<br>Верхняя граница влажности<br>Верхняя граница температуры<br>Agpeca<br>11.12<br>15<br>20<br>Нижняя граница температуры<br>Нижняя граница влажности |  |
|                                                           |                                                                               |               |                                                                                                    |  |
| Название датчика                                          | Второй<br>Применять                                                           | Статус        | Название датчика<br>Статус<br>Седьмой<br>Применить                                                                                                    |  |
| Верхняя граница температуры                               | 28<br>Верхняя граница влажности<br>80                                         | Адреса        | 28<br>Верхняя граница влажности<br>80<br>Верхняя граница температуры<br>Anpeca                                                                                |  |
| Нижняя граница температуры                                | 20<br>15<br>Нижняя граница влажности                                          | 3.4           | 13.14<br>Нижняя граница температуры<br>15<br>Нижняя граница влажности<br>20                                                                                   |  |
| Название датчика                                          | Третий<br>Применить                                                           | Статус        | Восьмой<br>Статус<br>Название датчика<br>Применить                                                                                                    |  |
| Верхняя граница температуры                               | 28<br>Верхняя граница влажности<br>80                                         | Anpeca        | 28<br>Верхняя граница влажности<br>Верхняя граница температуры<br>80<br>Anpeca                                                                                |  |
| Нижняя граница температуры                                | 15<br>Нижняя граница влажности<br>20                                          | 5,6           | 15,16<br>Нижняя граница температуры<br>15<br>Нижняя граница влажности<br>20                                                                                   |  |
| Название датчика                                          | Четвертый<br>Применить                                                        | Статус        | Название датчика<br>Статус<br>Девятый<br>Применить                                                                                                    |  |
| Верхняя граница температуры                               | Верхняя граница влажности<br>28<br>80                                         | Адреса        | Верхняя граница температуры<br>Верхняя граница влажности<br>28<br>80<br>Адреса                                                                                |  |
| Нижняя граница температуры                                | 15<br>20<br>Нижняя граница влажности                                          | 7.8           | 17.18<br>Нижняя граница температуры<br>15<br>Нижняя граница влажности<br>20                                                                                   |  |
| Название датчика                                          | Пятый<br>Применить                                                            | Статус        | Статус<br>Название датчика<br>Десятый<br>Применить                                                                                                    |  |
| Верхняя граница температуры                               | 28<br>80<br>Верхняя граница влажности                                         | Адреса        | 28<br>80<br>Верхняя граница влажности<br>Адреса<br>Верхняя граница температуры                                                                                |  |
| Нижняя граница температуры                                | 15<br>20<br>Нижняя граница влажности                                          | 9.10          | 19.20<br>Нижняя граница температуры<br>15<br>Нижняя граница влажности<br>20 <sub>2</sub>                                                                      |  |

**Рис.6.** Окно настройки датчиков

На этой форме выведены конфигурационные параметры каждого датчика и пользователю предоставляется возможность изменять каждый из них независимо от других. Каждый датчик имеет своё название, верхние и нижние границы значений температуры и влажности, при нарушении которых формируется событие и два смежных адреса. Для изменения названия датчика (или места его расположения) необходимо в поле «Название датчика» заменить надпись «Первый» на «Сушильная камера». Аналогично выполняется и установка верхней и нижней границ температуры и влажности, а так же статуса датчика. Параметр «Статус» у каждого датчика означает нужно или не нужно выводить информацию о работоспособности этого датчика. Если у датчика установлен статус, то в окне просмотра параметров у этого датчика появляется имитатор красной лампы, отражающей его аварийную работу. Если датчик исправен, то имитатор лампы окрашен в белый цвет. Если статус не установлен, то имитатор не отображается. После заполнения соответствующих окон по каждому датчику нажимается клавиша «Применить».

На Рис.7 приведён пример заполнения названия и статусов датчиков.

| Статус<br>Название датчика<br>Сушильная камера<br>Применить<br>28<br>80<br>Адреса<br>Верхняя граница температуры<br>Верхняя граница влажности<br>20<br>1.2<br>15<br>Нижняя граница температуры<br>Нижняя граница влажности | $\sqrt{}$       | Название датчика<br>Шестой<br>Применить<br>28<br>80<br>Верхняя граница влажности<br>Верхняя граница температуры<br>20<br>Нижняя граница температуры<br>15<br>Нижняя граница влажности  | Статус<br>Адреса<br>11.12 |              |
|----------------------------------------------------------------------------------------------------|-----------------|----------------------------------------------------------------------------------------------------|---------------------------|--------------|
| Статус<br>Название датчика<br>Второй<br>Применить<br>28<br>80<br>Адреса<br>Верхняя граница температуры<br>Верхняя граница влажности<br>3,4<br>15<br>20<br>Нижняя граница температуры<br>Нижняя граница влажности           | $\triangledown$ | Название датчика<br>Седьмой<br>Применать<br>28<br>Верхняя граница влажности<br>80<br>Верхняя граница температуры<br>Нижняя граница влажности<br>20<br>Нижняя граница температуры<br>15 | Статус<br>Адреса<br>13,14 |              |
| Третий<br>Статус<br>Название датчика<br>Применить<br>28<br>80<br>Адреса<br>Верхняя граница температуры<br>Верхняя граница влажности<br>5.6<br>20<br>15<br>Нижняя граница температуры<br>Нижняя граница влажности           |                 | Восьмой<br>Название датчика<br>Применить<br>28<br>80<br>Верхняя граница температуры<br>Верхняя граница влажности<br>Нижняя граница влажности<br>20<br>Нижняя граница температуры<br>15 | Статус<br>Адреса<br>15.16 |              |
| Название датчика<br>Статус<br>Четвертый<br>Применить<br>80<br>28<br>Адреса<br>Верхняя граница температуры<br>Верхняя граница влажности<br>7.8<br>20<br>15<br>Нижняя граница температуры<br>Нижняя граница влажности        |                 | Название датчика<br>Девятый<br>Принскить<br>28<br>80<br>Верхняя граница влажности<br>Верхняя граница температуры<br>20<br>Нижняя граница температуры<br>Нижняя граница влажности<br>15 | Статус<br>Адреса<br>17.18 | $\checkmark$ |
| Статус<br>Название датчика<br>Пятый<br>Применять<br>28<br>80<br>Anpeca<br>Верхняя граница температуры<br>Верхняя граница влажности<br>9.10<br>15<br>20<br>Нижняя граница температуры<br>Нижняя граница влажности           |                 | Название датчика<br>Десятый<br>Примената<br>28<br>Верхняя граница температуры<br>Верхняя граница влажности<br>80<br>Нижняя граница температуры<br>20<br>15<br>Нижняя граница влажности | Статус<br>Адреса<br>19,20 | $\checkmark$ |

**Рис. 7.** Пример конфигурирования

В приведённом примере произведены изменения:

- наименования первого термогигрометра (новое название – «Сушильная Камера») (адреса 1,2);

- задание статусов первого и второго прибора (адреса 3,4), девятого (адреса 17, 18) и десятого (адреса 19, 20) приборов.

После возврата в начальное окно, получаем модифицированное название датчика 1 и четыре индикатора статуса первого, второго, девятого и десятого датчиков (см. Рис.8).

| <b>BOLD</b> |                               |                        |                  | 31-05-2018 10:31 |           |   | Настройка датч |
|-------------|-------------------------------|------------------------|------------------|------------------|-----------|---|----------------|
| 1,2         | $\overline{\mathbf{r}}$<br>24 | $\frac{6}{32}$         | Сушильная камера |                  | $\approx$ | 論 | $\mathbb{R}$   |
| 3,4         | $\frac{1}{25}$                | $\frac{\triangle}{35}$ | Второй           |                  | ≎         | 論 | $\mathbb{R}$   |
| 5,6         | $\frac{1}{24}$                | $\frac{6}{35}$         | Третий           |                  | $\approx$ | 論 | $\triangle$    |
| 7,8         | $\frac{1}{24}$                | $\frac{6}{36}$         | Четвертый        |                  | $\approx$ | 論 | $\mathbb{R}$   |
| 9,10        | ö<br>24                       | $\Theta$<br>36         | Пятый            |                  | $\sim$    | 論 | $\triangle$    |
| 11,12       | $\frac{1}{24}$                | $\Theta$<br>37         | Шестой           |                  | $\approx$ | 論 | $\mathbb{R}$   |
| 13,14       | $\frac{1}{24}$                | $\frac{\odot}{35}$     | Седьмой          |                  | $\approx$ | 論 | $\triangle$    |
| 15,16       | $\frac{1}{24}$                | $\ominus$<br>31        | <b>Восьмой</b>   |                  | $\approx$ | 論 | $\triangle$    |
| 17,18       | $\frac{1}{25}$                | $\Theta$<br>27         | Девятый          |                  | $\sim$    | 論 | $\mathbb{R}$   |
| 19,20       | $\frac{1}{25}$                | $\Theta$<br>29         | Десятый          |                  |           | 論 | $\triangle$    |

**Рис. 8.** Модифицированное окно просмотра параметров

В приведённом примере в модифицированном окне просмотра параметров отображается факт аварийного состояния девятого («Девятый», адреса 17, 18) и десятого («Десятый», адреса 19, 20) термогигрометров. При этом в окне просмотра отображаются значения температуры и влажности от этих приборов, соответствующие последним данным, полученным до их аварийного отключения от системы. Датчики первый («Сушильное помещение», адреса 1, 2) и второй («Второй», адреса 2, 3) - в норме.

6.1.3.2 В окне просмотра параметров в строке каждого датчика присутствует группа кнопок, предназначенных для **в не в редактирования этого окна**.

6.1.3.3 Кнопка предназначена для вывода на экран показаний датчика, находящегося в этой же строке. При нажатии этой кнопки появляется график температуры и влажности выбранного датчика Рис. 9.

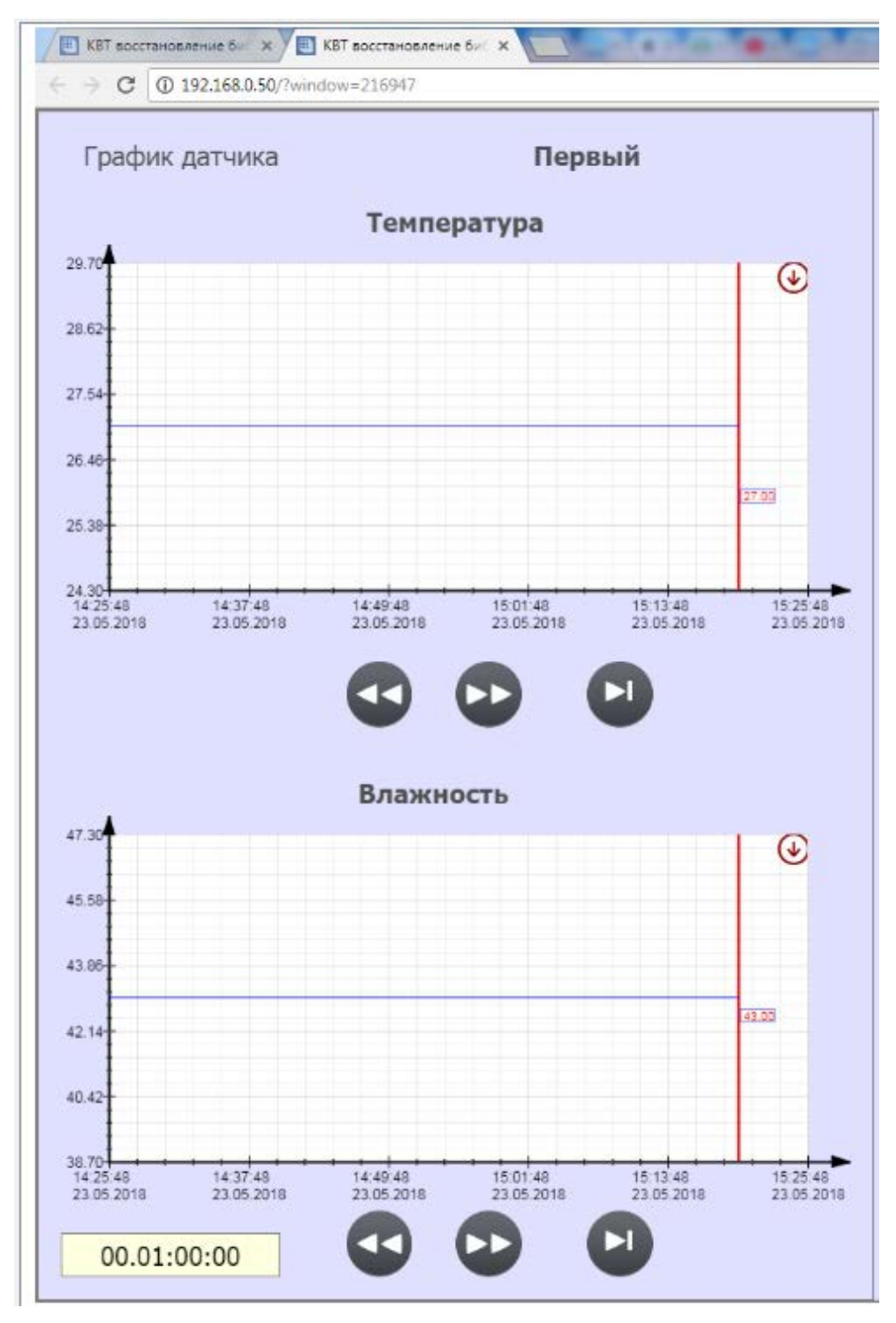

**Рис. 9.** Экран просмотра показаний датчика

На графиках по оси Х отображаются время и дата, по оси Y - температура в градусах Цельсия и влажность в процентах. Группа кнопок **COO** (работает только в Google Chrome) служат для «прокрутки» графиков по времени и сдвигают графики на период «До», «После» и в «Текущее» соответственно.

Кнопка  $\overline{\Phi}$  предназначена для отображения на экран или скрытия легенды (наименование выводимого параметра).

6.1.3.4 Кнопка **Пли предназначена для вывода на экран показаний датчика на фоне окна** просмотра параметров. При нажатии этой кнопки появляется график температуры и влажности выбранного параметра на фоне окна отображения параметров Рис. 10.

| <b>BOLD</b> |                |                         |                  |                                                                                                    | 31-05-2018 10:35          | Настройка датч                                          |
|-------------|----------------|-------------------------|------------------|----------------------------------------------------------------------------------------------------|---------------------------|---------------------------------------------------------|
| 1,2         | 24             | $\Theta$ :<br>32        | Сушильная камера |                                                                                                    | سميتر                     | $\tilde{m}$<br>$\leq$                                   |
| 3,4         | 25             | A<br>35                 | <b>Второй</b>    | Датчик С2000-ВТ со всеми параметрами 1<br>$\overline{+}$ %<br>График датчика<br>Сушильная камера                      | $\widetilde{\phantom{a}}$ | $\widetilde{\mathbb{M}}$<br>$\mathbb{R}$                |
| 5,6         | 25             | $\Theta$<br>35          | Третий           | Температура<br>29.70<br>(↓)<br>$23.76 +$                                                                              | $\widetilde{\mathcal{N}}$ | $\mathbb{M}$<br>$\mathbb{R}$                            |
| 7,8         | 24             | ♦<br>36                 | Четвертый        | $17.82 +$<br>$11.88 +$                                                                                                | $\sim$                    | $\tilde{\mathbb{M}}$<br>$\left  \right\rangle$          |
| 9,10        | 24             | $\leftrightarrow$<br>36 | Пятый            | $5.94 +$<br>$0.00 +$<br>09:04:36<br>09:28:36 09:40:36<br>08:40:36<br>31.05.2018<br>31.05.2018<br>31.05.201831.05.2018 | ميد<br>ميكر               | $\mathbb{R}$<br>$\mathbb{R}$                            |
| 11,12       | 24             | $\Theta$<br>36          | Шестой           | $\blacksquare$<br>Œ<br>Œ                                                                                              | ميكر<br>مهتز              | $\tilde{\mathbb{R}}$<br>E                               |
| 13,14       | 25             | A.<br>35                | Седьмой          | Влажность<br>37.40<br>Œ                                                                                               | $\sim$                    | $\mathbb{M}$<br>$\approx$                               |
| 15,16       | 24             | $\Theta$<br>31          | <b>Восьмой</b>   | $35.68 -$<br>$33.96 -$<br>$32.24 -$<br>32.00                                                                          | $\sim$                    | $\mathbb{M}$<br>$\left\langle \mathbf{r} \right\rangle$ |
| 17,18       | $\frac{8}{25}$ | <br>27                  | Девятый          | $30.52 +$<br>28.80-<br>10:04:36<br>10:28:36 10:40:36<br>09:40:36                                                      |                           | $\mathbb{R}$<br>$\mathbb{R}$                            |
| 19,20       | 25             | 29                      | Десятый          | 31.05.2018<br>31.05.201891.05.2018<br>31.05.2018<br>$\blacksquare$<br>00.01:00:00                                     |                           | $\mathbb{M}$<br>S                                       |

**Рис. 10.** Комбинированный экран просмотра параметров

# <span id="page-15-0"></span>**7 ПРОВЕРКА РАБОТОСПОСОБНОСТИ**

# **7.1 Проверка технического состояния изделия**

7.1.1 Настоящая методика предназначена для инженерно-технических работников и электромонтеров, обслуживающего персонала, имеющего разрешения на работы с электротехническим оборудованием, осуществляющей проверку технического состояния (входной контроль), и включает в себя проверку работоспособности комплекта с целью выявления дефектов и оценки его технического состояния. Несоответствие изделия требованиям, указанным в данной методике, является основанием для предъявления претензий предприятию-изготовителю и вызова его представителя для продолжения проверки и решения вопроса об устранении дефектов.

7.1.2 Проверка технического состояния комплекта производится на объекте обслуживающим персоналом, изучившим принцип работы изделия.

7.1.3 Проверку комплекта проводить в следующей последовательности:

а) проверить состояние упаковки и распаковать комплект;

б) проверить комплект поставки в соответствии с настоящим руководством по эксплуатации, наличие и состав ЗИП;

в) убедиться в отсутствии механических повреждений корпуса комплекта;

г) встряхиванием комплекта убедиться в отсутствии внутри него посторонних предметов;

д) проверить крепление клеммных колодок;

е) проверить номер комплекта и дату выпуска на соответствие с указанными в руководстве по эксплуатации.

7.1.4 Проверка общего функционирования комплекта:

а) подключить комплект к сети переменного напряжения 220 Вольт и к локальной сети по ETHERNET и подключиться к нему любым (кроме Internet Explorer) браузером, набрав в адресной строке [http://192.168.0.50/;](http://192.168.0.50/)

б) проверить ток потребления комплекта;

в) убедиться в появлении графического изображения и показаний температуры и влажности на пользовательском устройстве отображения *<sup>1</sup>* ;

*"КВТ-10" АЦДР.421442.001 РЭп Изм.4 от 11.02.2022* 17

г) последовательно изменяя температурно-влажностный режим каждого отдельного датчики температуры и влажности (например, зажав в ладони) убедиться в изменении показаний температуры и влажности<sup>2</sup> на пользовательском устройстве отображения<sup>3</sup>.

7.1.5 Проверка уровней напряжения ДПЛС:

Измерение и контроль уровней напряжения ДПЛС позволит диагностировать неисправности как электрических цепей ДПЛС комплекта и адресных устройств, так и неисправности, связанные с качеством монтажа двухпроводной линии связи. При отсутствии или неустойчивости ответов от датчиков температуры и влажности, а также при событиях состояния ДПЛС (короткое замыкание, повышение напряжения) необходимо провести замер и наблюдение за значениями напряжений ДПЛС.

Допустимые значения уровней напряжения ДПЛС, методика проверки и анализ полученных значений приведены в Руководстве по Эксплуатации на контроллер «С2000-КДЛ-Modbus», выложенном на сайте http://bolid.ru.

#### Примечания:

1) Все проверки проводятся с учетом времени технической готовности комплекта и количества датчиков не более 50 с.

2) Все проверки проводятся с учетом инерционности датчиков температуры и влажности.

 $3)$   $T$ <sub>O</sub> $u$ <sub>H</sub> $o$ *cm*<sub>b</sub> измерения показаний оиенивается. Фиксируются системы  $He$ не количественные, а качественные изменения в показаниях.

#### ТЕХНИЧЕСКОЕ ОБСЛУЖИВАНИЕ И РЕМОНТ 8

<span id="page-16-0"></span>8.1 Техническое обслуживание устройства производится по планово-предупредительной системе, которая предусматривает годовое техническое обслуживание. Работы по годовому обслуживанию выполняются работником обслуживающей техническому организации и включают:

- проверку внешнего состояния устройства;

- проверку работоспособности согласно разделу 7.1 настоящего руководства;

- проверку надежности крепления устройства, состояния внешних монтажных проводов, контактных соединений.

8.2 Ежегодное техническое обслуживание

Ежегодные работы по техническому обслуживанию включают:

а) проверку целостности корпуса комплекта, надёжности креплений, контактных соединений;

б) очистку контактных соединений и корпуса контроллера от пыли, грязи и следов коррозии:

в) проверку работоспособности согласно п. 7 настоящего документа.

8.3 Текущий ремонт

8.3.1 Ремонт комплекта должен производиться в условиях технической мастерской персоналом, имеющим квалификацию не ниже 4 разряда. При выполнении ремонтных операций необходимо соблюдать требования по защите интегральных микросхем от статического электричества согласно ОСТ 11 073.062-84. Опасное значение электрического потенциала  $-+100 B$ .

8.3.2 Схема электрическая принципиальная и перечень элементов поставляются по отдельному заказу.

8.3.3 Неисправный комплект подлежит ремонту на предприятии-изготовителе или в сертифицированных ремонтных центрах. При направлении изделия в ремонт к нему обязательно должен быть приложен акт с описанием возможной неисправности.

#### ВНИМАНИЕ!

Претензии без приложения акта прелприятие-изготовитель не принимает.

8.3.4 Выход комплекта из строя в результате несоблюдения потребителем правил монтажа или эксплуатации не является основанием для рекламации и гарантийного ремонта.

# **ВНИМАНИЕ!**

**Не пытайтесь снять печатные платы приборов комплекта, это автоматически аннулирует гарантийные обязательства.**

8.3.5 Рекламации направлять по адресу:

ЗАО НВП «Болид», Россия, 141070, Московская область, г. Королёв, ул. Пионерская, 4. Тел./факс: **(495) 775-71-55** (многоканальный). E-mail: [info@bolid.ru](mailto:info@bolid.ru)

8.3.6 При затруднениях, возникших при эксплуатации комплекта, рекомендуется обращаться в техническую поддержку по многоканальному телефону (495) 775-71-55, или по электронной почте [support@bolid.ru.](mailto:support@bolid.ru)

<span id="page-17-0"></span>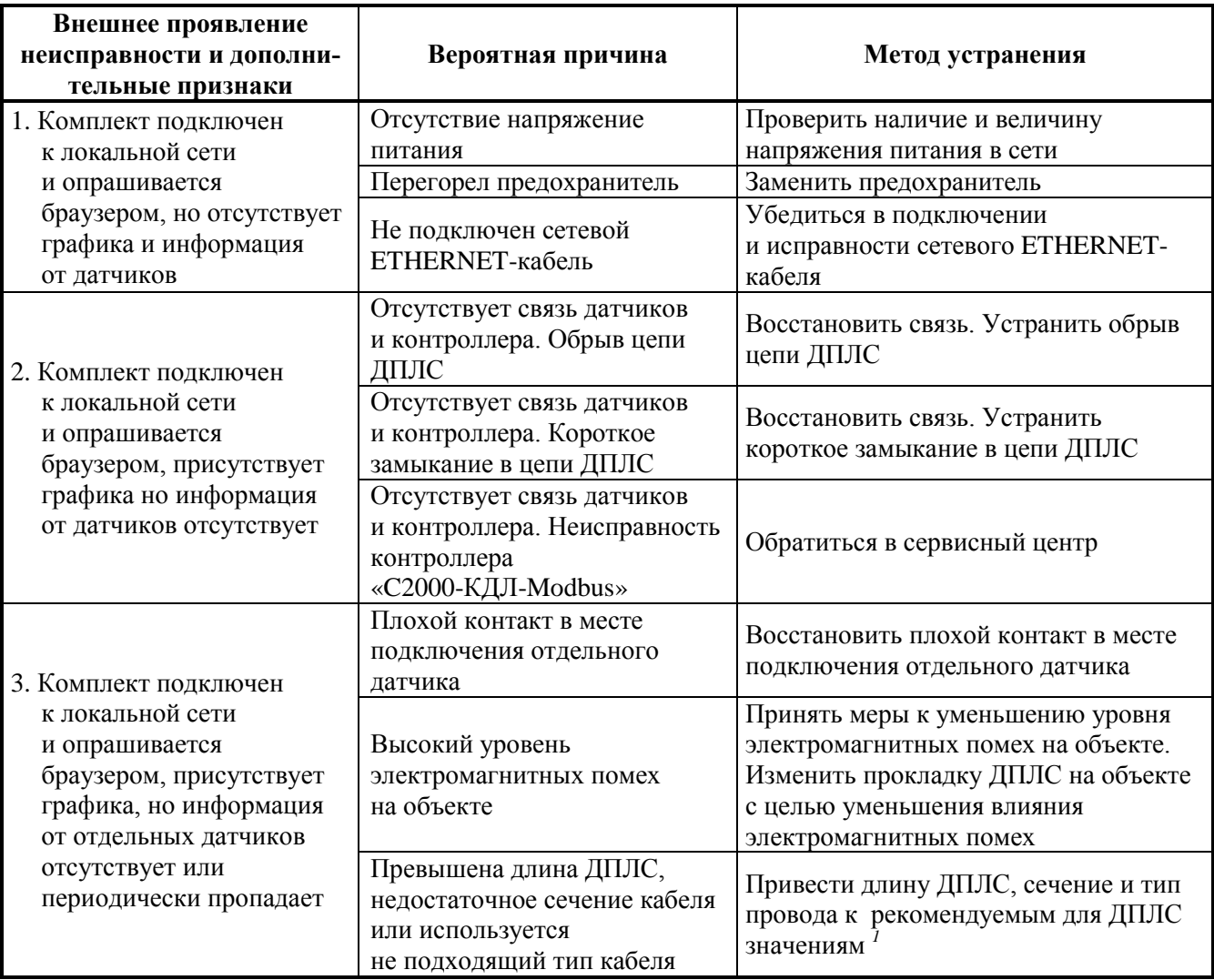

# **9 ВОЗМОЖНЫЕ НЕИСПРАВНОСТИ И СПОСОБЫ ИХ УСТРАНЕНИЯ**

Допустимые значения уровней напряжения ДПЛС, методика проверки и анализ полученных значений приведены в Руководстве по Эксплуатации на контроллер «С2000-КДЛ-Modbus», входящем в комплект поставки и в Руководстве по Эксплуатации полном на контроллер «С2000-КДЛ-Modbus» выложенном на сайте.

*Примечание* **-** *Рекомендуемые соотношения длины ДПЛС, сечения и типа провода ДПЛС приведены в Руководстве по Эксплуатации на контроллер «С2000-КДЛ-Modbus», входящем в комплект поставки и выложенном на сайте.*

# **10 ТРАНСПОРТИРОВАНИЕ, ХРАНЕНИЕ, УТИЛИЗАЦИЯ**

# **10.1 Транспортирование**

<span id="page-18-0"></span>10.1.1 Транспортирование упакованных изделий должно производиться любым видом транспорта в крытых транспортных средствах, в соответствии с требованиями следующих документов:

– «Уставом автомобильного транспорта и городского наземного электрического транспорта» (от 08.11.2007 N 259-ФЗ);

– «Правилами перевозок грузов автомобильным транспортом" (от 15.04.2011 г. N 272);

– «Техническими условиями размещения и крепления грузов в вагонах и контейнерах» (от 27.05.2003 N ЦМ-943);

– «Кодексом внутреннего водного транспорта Российской Федерации» (от 07.02.2001 г. N 24-ФЗ);

– «Общими правилами воздушных перевозок пассажиров, багажа, грузов и требования к обслуживанию пассажиров, грузоотправителей, грузополучателей (от 28.06.2007 N 82)»;

и другими правилами, действующими для конкретного вида транспорта.

10.1.2 Условия транспортирования комплекта должны соответствовать условиям хранения 5 по ГОСТ 15150-69.

# **10.2 Хранение**

10.2.1 Хранение комплекта в потребительской таре должно соответствовать условиям хранения 1 по ГОСТ 15150-69.

10.2.2 В помещениях для хранения комплекта не должно быть паров кислот, щелочей, агрессивных газов и других вредных примесей, вызывающих коррозию.

# **10.3 Утилизация**

10.3.1 Утилизация комплекта производится с учетом отсутствия в нем токсичных компонентов.

10.3.2 Содержание драгоценных материалов: не требует учёта при хранении, списании и утилизации (п. 1.2 ГОСТ 2.608-78).

10.3.3 Содержание цветных металлов: не требует учёта при списании и дальнейшей утилизации изделия.

# **11 ГАРАНТИЯ ИЗГОТОВИТЕЛЯ**

<span id="page-18-1"></span>11.1 Изготовитель гарантирует соответствие комплекта требованиям настоящего руководства при соблюдении потребителем правил транспортирования, хранения, монтажа и эксплуатации.

11.2 Гарантийный срок эксплуатации – 18 месяцев со дня ввода в эксплуатацию, но не более 24 месяцев со дня выпуска изготовителем.

# **12 СВЕДЕНИЯ О СЕРТИФИКАЦИИ ИЗДЕЛИЯ И ЕГО КОМПОНЕНТОВ**

<span id="page-18-2"></span>12.1 Комплекты измерения температуры и влажности «КВТ-10», «КВТ-20», «КВТ-40» и «КВТ-60» соответствуют требованиям Технического регламента Таможенного союза ТР ТС 004/2011 «О безопасности низковольтного оборудования», ТР ТС 020/2011 «Электромагнитная совместимость технических средств» и имеют декларацию о соответствии ЕАЭС № RU Д-RU.РА01.В.71546/22.

12.2 Производство комплектов «КВТ-10», «КВТ-20», «КВТ-40» и «КВТ-60» АЦДР.421442.001 имеет сертификат соответствия ГОСТ Р ИСО 9001. Сертификат соответствия размещен на сайте [https://bolid.ru](https://bolid.ru/) в разделе «О компании».

12.3 Контроллер двухпроводной линии связи с гальванической изоляцией c протоколом Modbus «С2000-КДЛ-Modbus» АЦДР.426469.047 в составе системы передачи извещений «СПИ-2000А» АЦДР.425621.001 ТУ соответствует требованиям Технического регламента Таможенного союза ТР ТС 020/2011 «Электромагнитная совместимость технических средств» и имеет сертификат соответствия № ТС RU C-RU.ME61.В.01498, выданный органом по сертификации «МНИТИ-СЕРТИФИКА» Российская Федерация,107241, город Москва, ул. Уральская, дом 21.

12.4 Контроллер двухпроводной линии связи с гальванической изоляцией c протоколом Modbus "С2000 КДЛ-Modbus" АЦДР.426469.047 соответствует требованиям Технического регламента Таможенного союза ТР ТС 020/2011 «Электромагнитная совместимость технических средств» и имеет декларацию о соответствии ЕАЭС № RU Д-RU.РА01.В.47036/22.

12.5 Производство контроллеров «С2000-КДЛ-Modbus» АЦДР.426469.047 имеет сертификат соответствия ГОСТ Р ИСО 9001. Сертификат соответствия размещен на сайте [https://bolid.ru](https://bolid.ru/) в разделе «О компании».

12.6 Резервированный источник питания РИП-12 исп.20 (РИП-12-1/7М2-Р) соответствует требованиям ТР ЕАЭС 043/2017 «О требованиях к средствам обеспечения пожарной безопасности и пожаротушения» и имеет сертификат соответствия: № ЕАЭС RU С-RU.ПБ68.В.00352/21.

12.7 РИП-12 исп.20 (РИП-12-1/7М2-Р) соответствует требованиям технических регламентов Таможенного союза ТР ТС 004/2011, ТР ТС 020/2011 и имеет декларацию о соответствии: ЕАЭС № RU Д-RU.МЛ66.B.02301.

12.8 Производство РИП-12 исп.20 (РИП-12-1/7М2-Р) имеет сертификат соответствия ГОСТ Р ИСО 9001. Сертификат соответствия размещен на сайте [https://bolid.ru](https://bolid.ru/) в разделе «О компании».

12.9 Контроллер технологический «М3000-Т Инсат» соответствует требованиям ТР ТС 020/2011 «Электромагнитная совместимость технических средств» и имеет декларацию о соответствии ЕАЭС № RU-Д RU.РА03.В.04350/21.

12.10 Производство контролера технологического «М3000-Т Инсат» АЦДР.421455.003 имеет сертификат соответствия ГОСТ Р ИСО 9001. Сертификат соответствия размещен на сайте [https://bolid.ru](https://bolid.ru/) в разделе «О компании».

12.11 Адресный термогигрометр «С2000-ВТ» входит в состав системы измерения и мониторинга температуры и относительной влажности воздуха «С2000-ВТ», которая имеет свидетельство об утверждении типа средств измерений ОС.С.32.004.А № 36369.

Тип систем измерения и мониторинга температуры и относительной влажности воздуха «С2000-ВТ» зарегистрирован в государственном реестре средств измерений под № 41389-09.

12.12 Адресный термогигрометр «С2000-ВТ» АЦДР.413614.001 соответствует требованиям Технического регламента ТР ЕАЭС 037/2016 «Об ограничении применения опасных веществ в изделиях электроники и радиоэлектроники» и имеет декларацию о соответствии: ЕАЭС № RU Д-RU.РА01.В.04116/19.

12.13 Производство «C2000-ВТ» имеет сертификат соответствия ГОСТ Р ИСО 9001. Сертификат соответствия размещен на сайте [https://bolid.ru](https://bolid.ru/) в разделе «О компании».